#### 1 Entering Programming mode

Before you add or delete users, you must be in Programming Mode, to do this use default master code.

**0000\*** (Solid amber LED)

#### 4 Setting lock time for output 1

- 1. Enter Programming Mode (see 1)
- 2. Enter "40" for output 1 relay
- 3. Enter E.g. "5" for 5 seconds
- 4. Press "#" to confirm
- 5. Press "\*" to finish programming

Example: 40 5 # \*

### 2 Changing Master Code

- 1. Enter Programming Mode (see 1)
- 2. Enter "0" for master code location
- 3. Enter new 4 digit Master code
- 4. Press "#" to confirm
- 5. Press "\*" to finish programming

Example: 0 MASTER CODE # \*

### 5 Setting output 1 to latch mode

- 1. Enter Programming Mode (see 1)
- 2. Enter "41" latch mode on output 1
- 3. Press "#" to confirm
- 4. Press "\*" to finish programming

Example: 41# \*

# 3 Adding user PIN for output 1

- 1. Enter Programming Mode (see 1)
- 2. Enter "1" for output 1 relay
- 3. Enter "01" to set PIN's location
- 4. Enter 4 digit user code
- 5. Press "#" to confirm
- 6. Press "\*" to finish programming

Example: 101 USER CODE # \*

## 6 Disable/Enable "#" with user PIN

- 1. Enter Programming Mode (see 1)
- 2. Enter "**82 1**" to disable or.....
- 3. Enter "82 0" to enable
- 4. Press "#" to confirm
- 5. Press "\*" to finish programming

**Example:** 

Disable: 82 1 # \*, Enable: 82 0 # \*

## **Locking Options**

Note: Power supply voltage and current, should match lock specification.

## **Egress button**

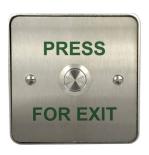

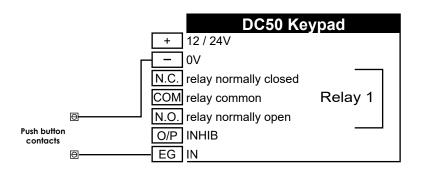

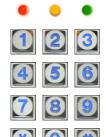

#### Fail Locked

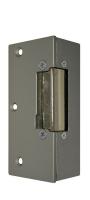

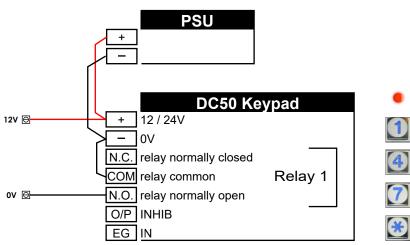

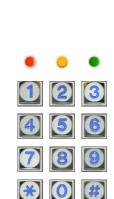

## Fail Un-locked

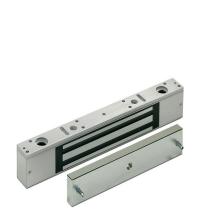

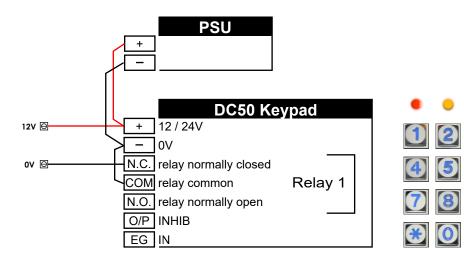